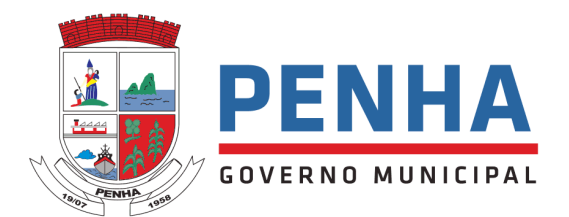

# **ATIVIDADES**

#### Olá alunos!

Iremos aprender como verificar se existem atividades pendentes e como realiza-las dentro da plataforma do Positivo On.

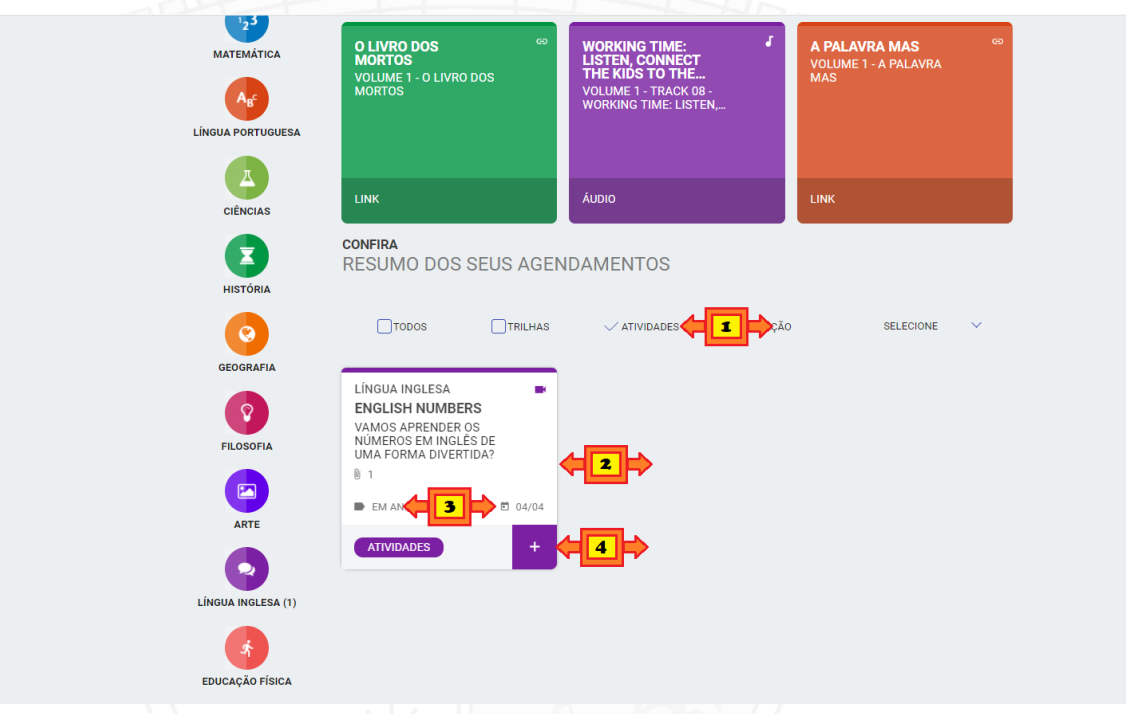

- 1. Clique em Atividades.
- 2. As atividades pendentes serão apresentadas.
- 3. Observe até quando a atividade estará disponivel para realizar.
- 4. Para mais detalhes da atividade clique em

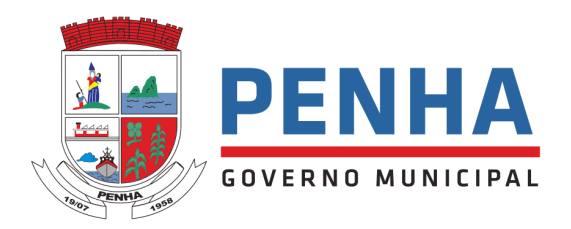

# **DETALHES DA ATIVIDADE.**

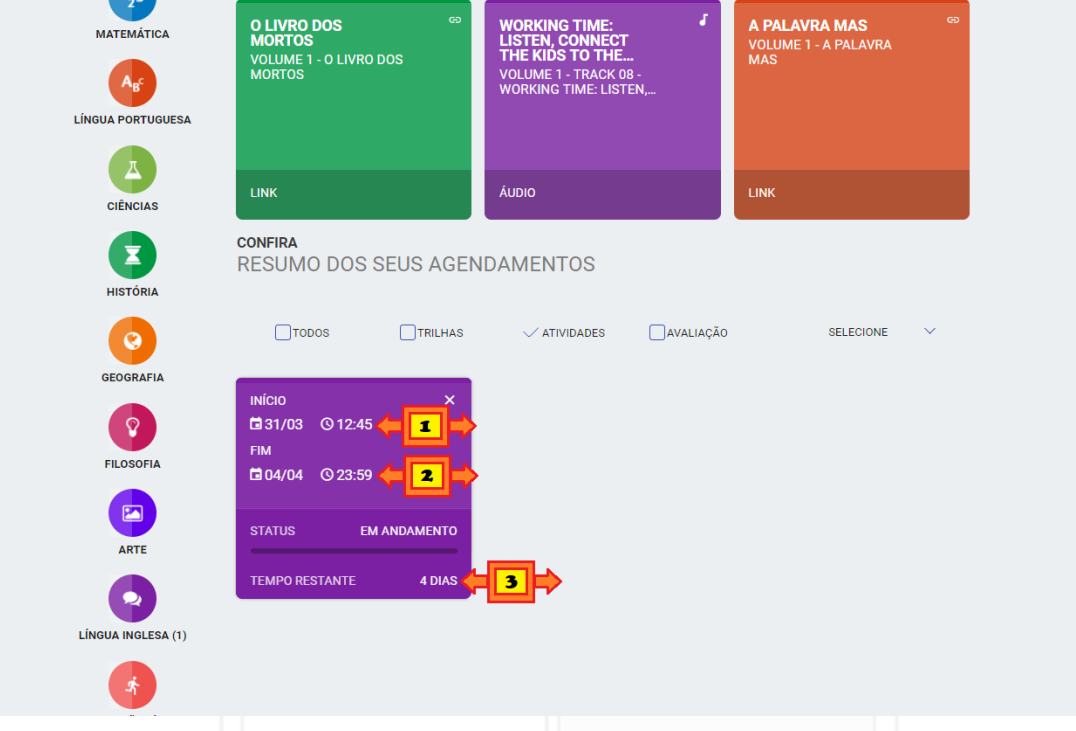

- 1. Observe o dia e hora de início para a realização da atividade. Obs.: A partir desse dia e hora o aluno já pode realizar a atividade.
- 2. O dia e hora para o encerramento da atividade. Obs.: A partir desse dia e hora a atividade não estará mais disponível.
- 3. E os dias restantes para a realização da atividade.

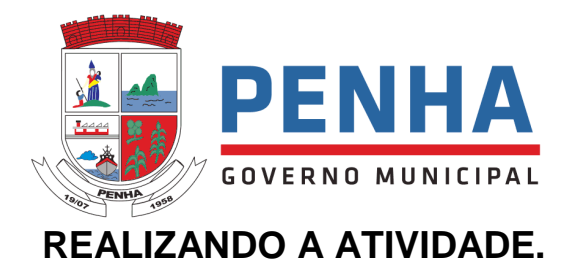

 $\frac{1}{2}$ O LIVRO DOS , CONNECT<br>)S TO THE حر<br>E 1 - O LIVRO DOS  $A_{\vec{B}}$ A PORTUGUES A **LINK** CIÊNCIAS **CONFIRA**<br>RESUMO DOS SEUS AGENDAMENTOS HISTÓRIA **C**  $\Box$ TODOS  $T$  $\sqrt{\text{ATIVIDADES}}$  $\begin{array}{|c|c|}\n\hline\n\multicolumn{1}{c|}{AVALIAQ\tilde{A}0}\n\end{array}$ SELECION LÍNGUA INGLESA FILOSOFIA ENGLISH NUMBERS ENGLISH NUMBERS<br>VAMOS APRENDER OS<br>NÚMEROS EM INGLÉS DE<br>UMA FORMA DIVERTIDA? ARTE  $\mathbb{R}$ .  $\blacksquare$  EM ANDAMENTO  $m = 0.470$ Q **INGHA INGLESA (1)**  $\left( \begin{array}{c} \star \\ \star \end{array} \right)$ EDUCAÇÃO FÍSICA

- 1. Clique no título da atividade.
	- A Atividade será apresentada.

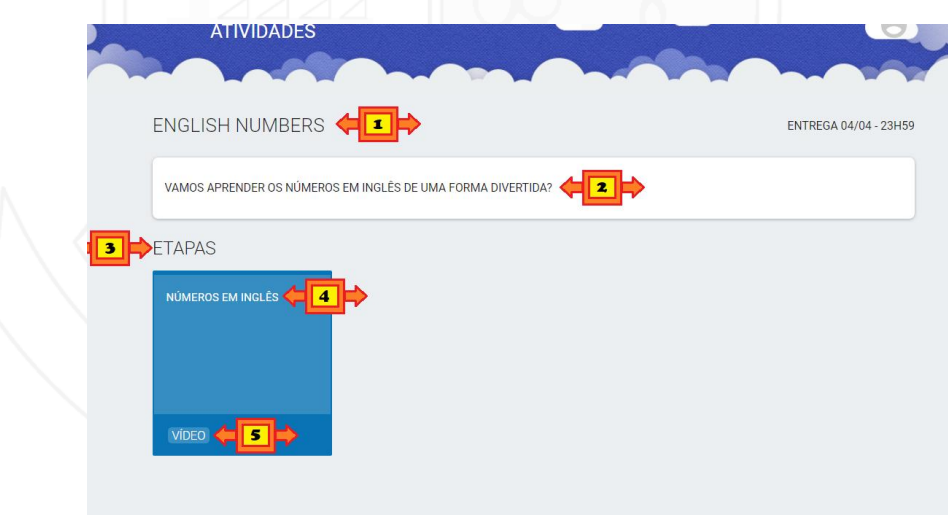

- 1. Observe o título da atividade.
- 2. A descrição da atividade.
- 3. As etapas. Obs.: Algumas atividades podem ter mais de uma etapa a ser realizada, como um vídeo e um texto.
- 4. O título da etapa.
- 5. O típo da etapa.

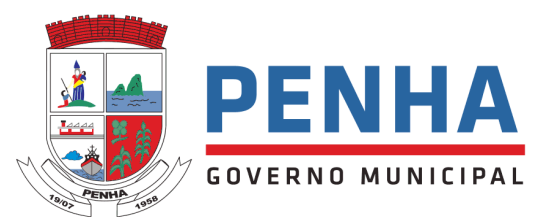

Realizando uma etapa da atividade.

Obs.: Todas as etapas da atividade devem ser realizadas.

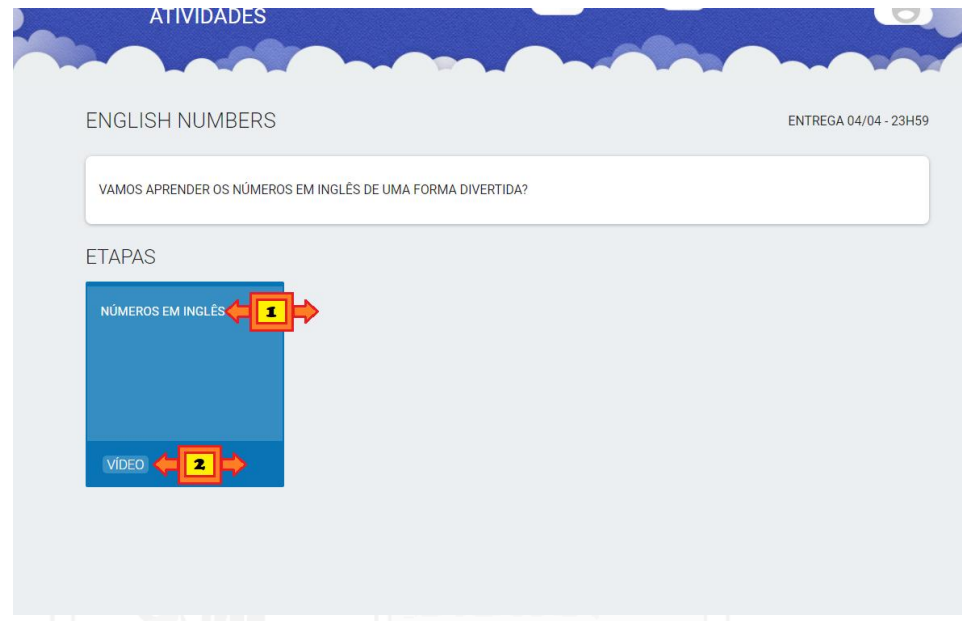

- 1. Clique no Título.
- 2. Ou no Tipo.

A etapa da atividade será apresentada.

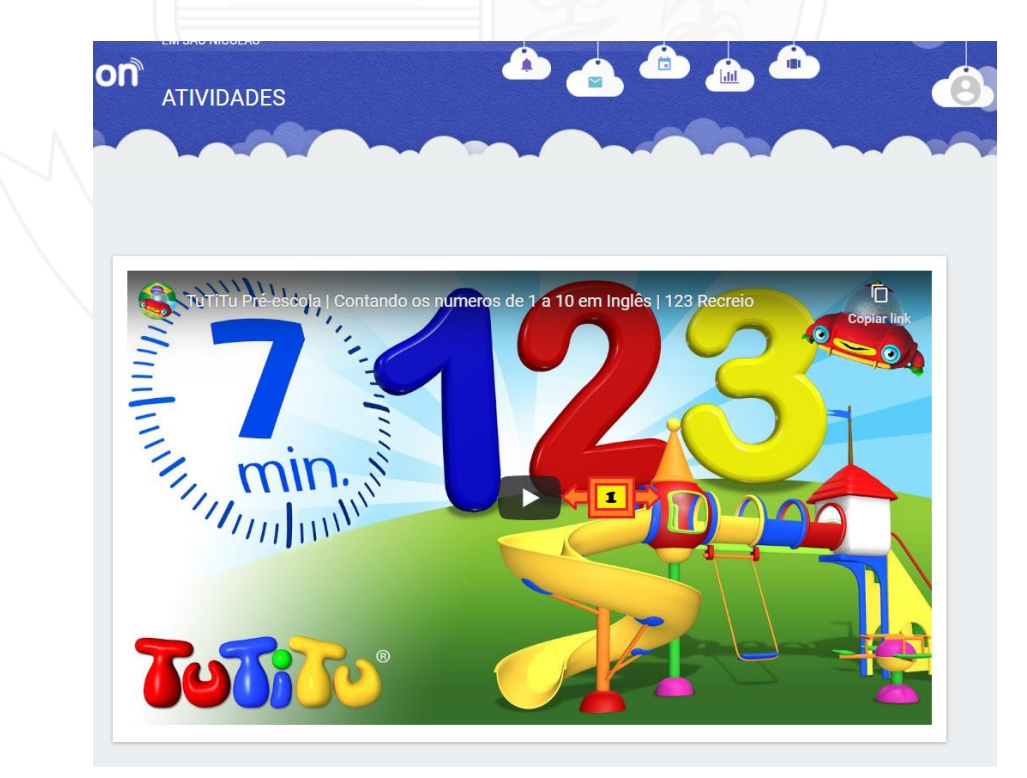

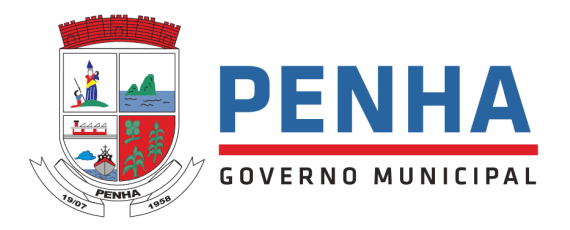

# **VAMOS A MAIS UM EXEMPLO:**

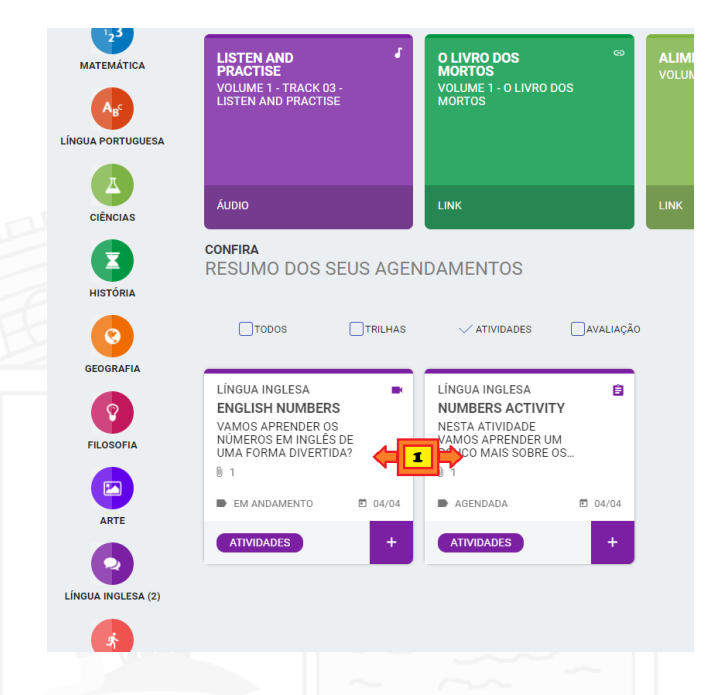

1. Observe que agora temos duas atividades.

Neste exemplo iremos realizar a atividade Numbers Activity.

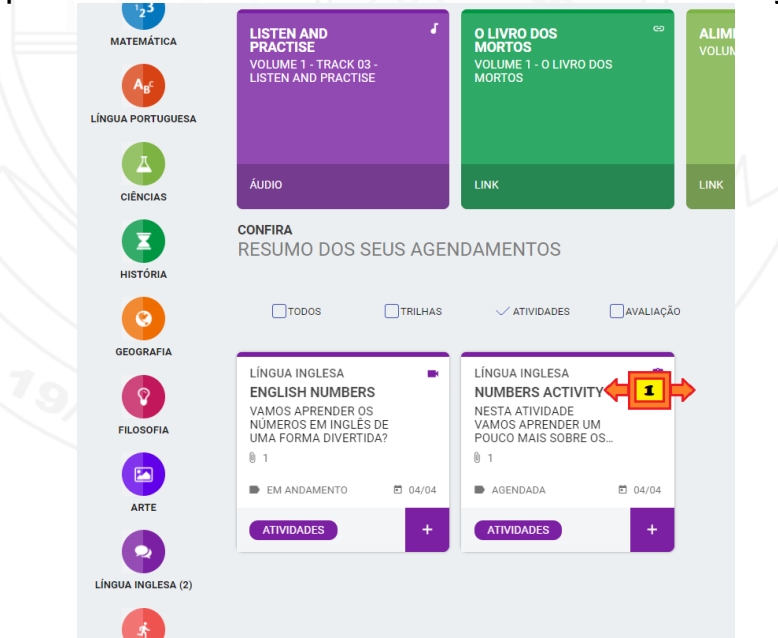

1. Clique no título da atividade.

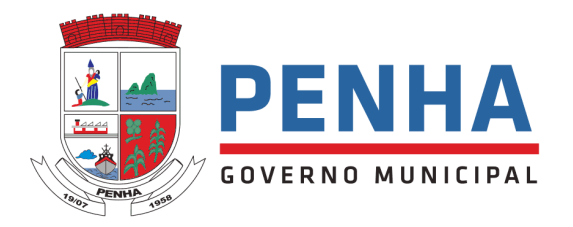

A atividade será apresentada.

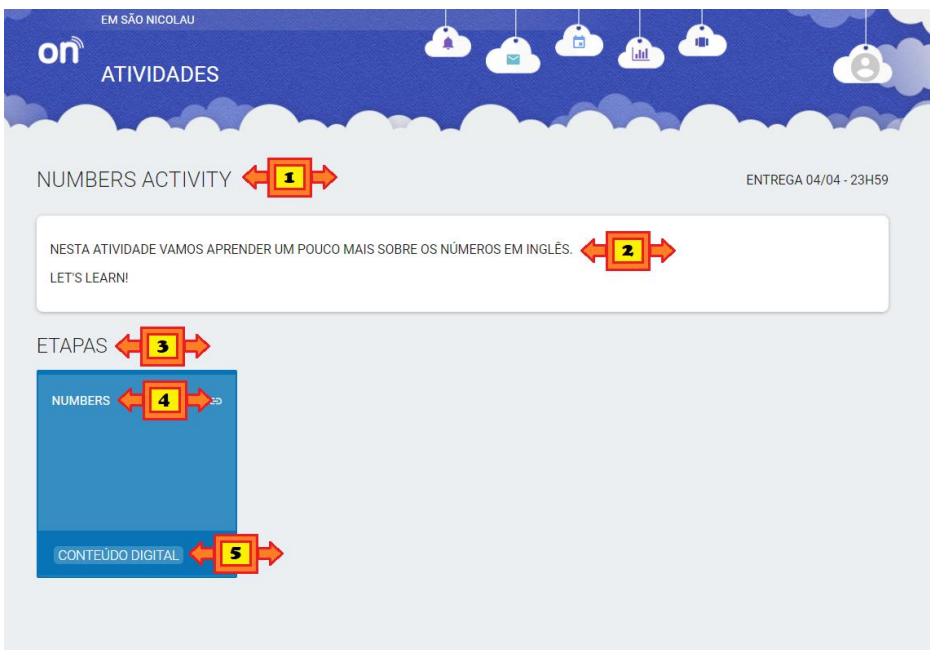

- 1. Observe o título da atividade.
- 2.A descrição da atividade.
- 3.As etapas.

Obs.: Algumas atividades podem ter mais de uma etapa a ser realizada, como um vídeo e um texto.

- 4. O título da etapa.
- 5. O típo da etapa.

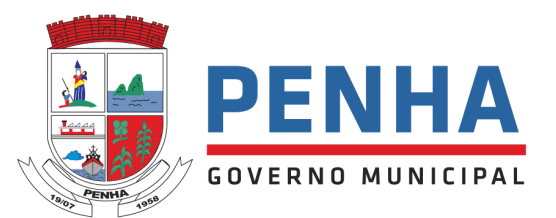

Realizando uma etapa da atividade.

Obs.: Todas as etapas da atividade devem ser realizadas.

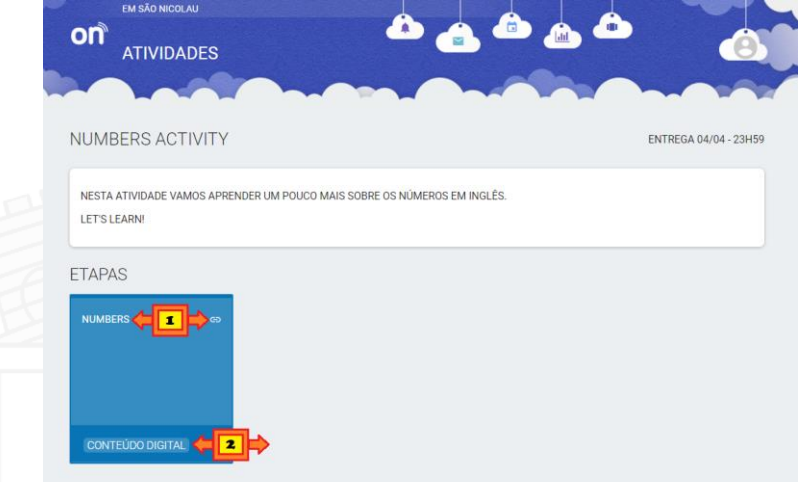

- 1. Clique no Título.
- 2. Ou no Tipo.

A etapa da atividade será apresentada.

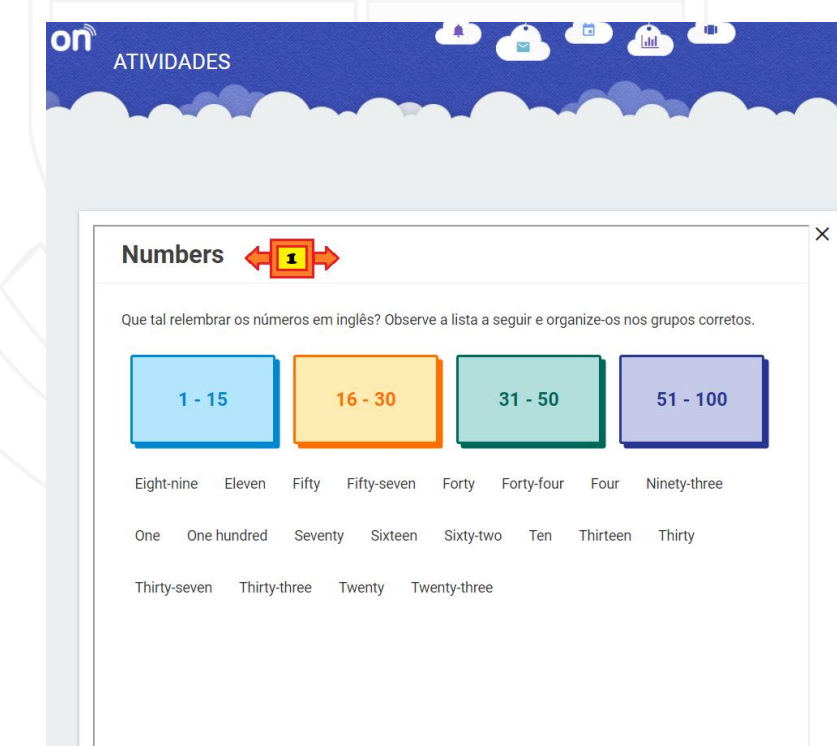

1. Leia as instruções e realize a etapa da atividade.